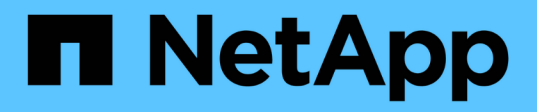

# **Résolvez les problèmes via l'appliance virtuelle pour VSC, VASA Provider et SRA**

VSC, VASA Provider, and SRA 9.7

NetApp March 21, 2024

This PDF was generated from https://docs.netapp.com/fr-fr/vsc-vasa-provider-sra-97/manage/taskcollect-the-log-files.html on March 21, 2024. Always check docs.netapp.com for the latest.

# **Sommaire**

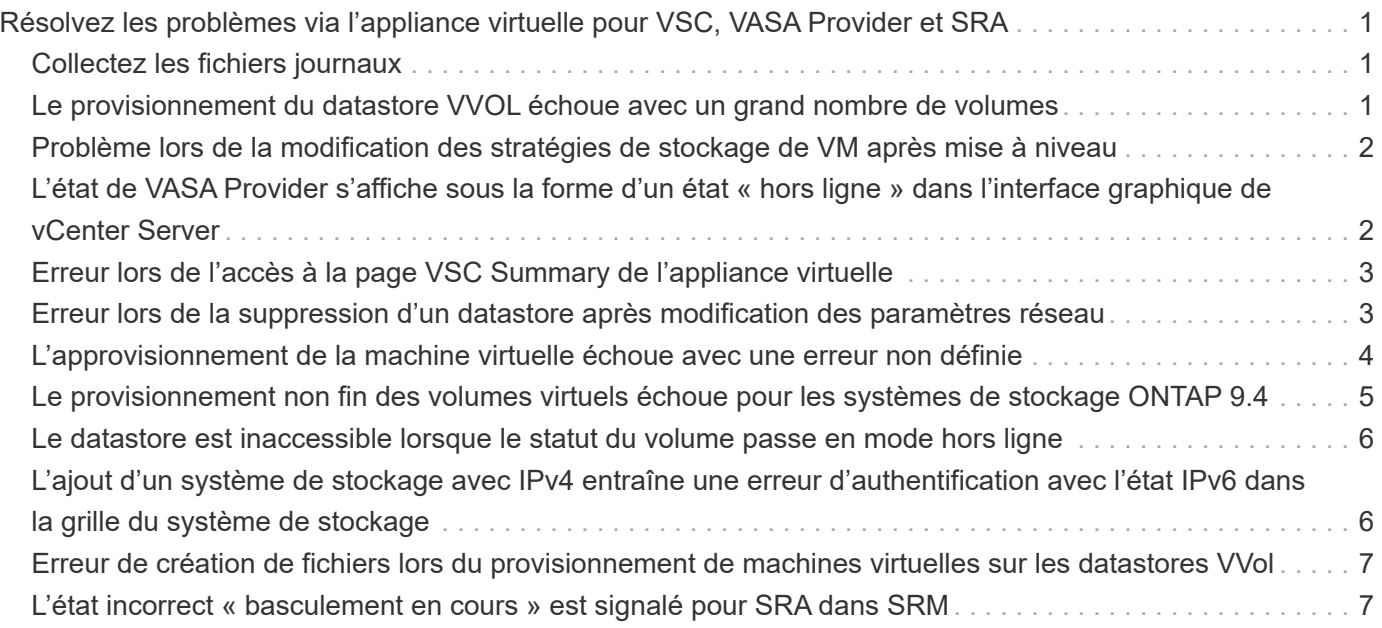

# <span id="page-2-0"></span>**Résolvez les problèmes via l'appliance virtuelle pour VSC, VASA Provider et SRA**

Si vous rencontrez un comportement inattendu lors de la configuration ou de la gestion de l'appliance virtuelle pour Virtual Storage Console (VSC), VASA Provider et Storage Replication adapter (SRA), vous pouvez suivre des procédures de dépannage spécifiques pour identifier et résoudre ces problèmes.

# <span id="page-2-1"></span>**Collectez les fichiers journaux**

Vous pouvez collecter les fichiers journaux de Virtual Storage Console pour VMware vSphere à partir de l'option disponible dans l'interface utilisateur graphique de VSC. Le support technique peut vous demander de collecter les fichiers journaux afin de résoudre un problème.

#### **Description de la tâche**

Si vous avez besoin de fichiers journaux VASA Provider, vous pouvez générer un bundle de support à partir de l'écran **Vendor Provider Control Panel**. Cette page fait partie des menus de maintenance de VASA Provider, accessibles depuis la console de l'appliance virtuelle.

#### [https://vm\\_ip:9083](https://vm_ip:9083)

Vous pouvez collecter les fichiers journaux VSC à l'aide de la fonctionnalité « Export VSC Logs » dans l'interface graphique de VSC. Lorsque vous collectez un bundle VSC Log avec VASA Provider activé, le bundle VSC Log propose également les journaux VP. La procédure suivante décrit comment collecter les fichiers journaux VSC :

#### **Étapes**

1. Dans la page d'accueil de Virtual Storage Console, cliquez sur menu :Configuration[Exporter les journaux VSC].

Cette opération peut prendre plusieurs minutes.

2. Lorsque vous y êtes invité, enregistrez le fichier sur votre ordinateur local.

Vous pouvez ensuite envoyer le .zip dossier au support technique.

### <span id="page-2-2"></span>**Le provisionnement du datastore VVOL échoue avec un grand nombre de volumes**

### **Problème**

Le provisionnement du datastore VVol échoue lorsque vous tentez de provisionner les datastores VVol avec plus de six volumes.

### **Cause**

Le provisionnement du datastore VVol a échoué en raison des délais de connexion entre VSC et VASA **Provider** 

### **Action corrective**

Après le provisionnement, vous devez créer le datastore VVol avec moins de six volumes, ou augmenter la taille du datastore VVol après son provisionnement en utilisant l'option **étendre VVol datastore**.

# <span id="page-3-0"></span>**Problème lors de la modification des stratégies de stockage de VM après mise à niveau**

Après la mise à niveau depuis la version 7.0 de l'appliance virtuelle pour Virtual Storage Console (VSC), VASA Provider et Storage Replication adapter (SRA) vers la dernière version de l'appliance virtuelle pour VSC, VASA Provider, De plus, SRA, si vous tentez de modifier une stratégie de stockage de machine virtuelle existante avant de configurer des profils de capacité de stockage, le message d'erreur suivant peut s'afficher : There are incorrect or missing values below.

### **Cause**

Cette erreur peut s'afficher si vous n'avez pas créé de nouveaux profils de capacité de stockage.

#### **Action corrective**

Vous devez effectuer les opérations suivantes :

- 1. Arrêtez la modification de la stratégie de stockage de VM.
- 2. Créer un nouveau profil de capacité de stockage.
- 3. Modifiez la stratégie de stockage requise pour les machines virtuelles.

## <span id="page-3-1"></span>**L'état de VASA Provider s'affiche sous la forme d'un état « hors ligne » dans l'interface graphique de vCenter Server**

L'état de VASA Provider pour ONTAP peut s'afficher sous « hors ligne » dans l'interface utilisateur du serveur vCenter après le redémarrage du service VASA Provider.

### **Solution de contournement**

- 1. Vérifiez l'état de VASA Provider depuis l'appliance virtuelle pour Virtual Storage Console (VSC), VASA Provider et Storage Replication adapter (SRA), et assurez-vous que VASA Provider est actif.
- 2. Dans la page VSC de vCenter Server, vérifiez que VASA Provider est activé en accédant au **Configuration › Manage Extensions**.
- 3. Sur le serveur vCenter, vérifiez /var/log/vmware/vmware-sps/sps.log Fichier pour toute erreur de connexion avec VASA Provider.

4. En cas d'erreur, redémarrez le service « vmware-sps ».

# <span id="page-4-0"></span>**Erreur lors de l'accès à la page VSC Summary de l'appliance virtuelle**

Le message d'erreur /opt/netapp/vscserver/etc/vsc/performance.json (No such file or directory) Un message peut s'afficher lorsque vous tentez d'accéder à la page de résumé de VSC après le déploiement de l'appliance virtuelle pour Virtual Storage Console (VSC), VASA Provider et Storage Replication adapter (SRA).

### **Description**

Lorsque vous essayez d'accéder au tableau de bord VSC après le déploiement de l'appliance virtuelle pour VSC, VASA Provider et SRA, vous pouvez rencontrer une erreur car le processus d'initialisation du planificateur n'est pas terminé.

#### **Solution de contournement**

Vous devez attendre quelques secondes après le déploiement de l'appliance virtuelle pour que le processus

d'initialisation du planificateur de performances soit terminé, puis cliquez sur le bouton  $\bigcirc$  pour obtenir les données les plus récentes.

## <span id="page-4-1"></span>**Erreur lors de la suppression d'un datastore après modification des paramètres réseau**

### **Problème**

Après avoir modifié l'adresse IP de l'appliance virtuelle pour VSC, VASA Provider et SRA, une erreur s'affiche lors de l'utilisation de l'interface VSC pour effectuer certaines opérations. Par exemple, la suppression d'un datastore ou la tentative d'accès au serveur VASA Provider sur l'hôte ESXi.

### **Cause**

VCenter Server n'utilise pas l'adresse IP mise à jour et continue d'utiliser l'ancienne adresse IP pour passer des appels vers VASA Provider.

### **Action corrective**

Lorsque l'adresse IP de l'appliance virtuelle pour VSC, VASA Provider et SRA est modifiée, vous devez effectuer les opérations suivantes :

- 1. Annuler l'enregistrement de VSC à partir de vCenter Server.
- 2. L'accès [https://<vcenter\\_ip>/mob](https://<vcenter_ip>/mob).
- 3. Cliquez sur **contenu › Gestionnaire d'extension › Annuler l'enregistrement de l'extension › tout enregistrer com.netapp.extensions**.
- 4. Connectez-vous au serveur vCenter en tant que racine à l'aide de putty.
- 5. Passez au répertoire vsphere-client-sérénité à l'aide de : cd /etc/vmware/vsphere-client/vc-

packages/vsphere-client-serenity.

- 6. Arrêtez le service vSphere client: À l'aide de vsphere-client stop.
- 7. Supprimez les répertoires contenant les extensions de l'interface utilisateur :  $rm -rf$  com.netapp\*
- 8. Démarrez le service vSphere client: À l'aide de vsphere-client start.

Cette opération peut prendre plusieurs minutes pour que le client vSphere redémarre et s'initialise correctement.

- 9. Passez au répertoire vSphere-ui sérénité avec : /etc/vmware/vsphere-ui/vc-packages/vsphereclient-serenity/.
- 10. Arrêtez le service vSphere UI: À l'aide de vsphere-ui stop.
- 11. Supprimez les répertoires contenant les extensions de l'interface utilisateur :  $rm -rf$  com.netapp\*
- 12. Démarrez l'interface utilisateur vSphere à l'aide des éléments suivants : service-control --start vsphere-ui.

# <span id="page-5-0"></span>**L'approvisionnement de la machine virtuelle échoue avec une erreur non définie**

Opérations de provisionnement de la machine virtuelle telles que Créer, Cloner, mise sous tension, mise hors tension, interrompre, La migration et la mise à jour du profil de stockage de VM sur le datastore VVol peuvent échouer avec un message d'erreur générique dans le gestionnaire de tâches qui n'indique pas si le problème est avec VASA Provider ou VMware.

#### **Problème**

Vous recevez des messages d'erreur dans le gestionnaire des tâches, par exemple No suitable volume was found amongst the candidate volumes for the specified requirements.

#### **Cause**

Cette erreur peut survenir en raison de problèmes au niveau du stockage VMware, VASA Provider ou ONTAP. Le message d'erreur peut ne pas indiquer la raison exacte de l'échec. Ce problème peut également être dû à de grands systèmes de stockage disposant d'un grand nombre de SVM, de volumes et de LUN dans l'environnement. Les opérations de détection périodique effectuées en arrière-plan sur ces systèmes de stockage prennent du temps et peuvent entraîner le délai d'expiration des opérations de provisionnement des machines virtuelles si ces opérations sont déclenchées simultanément.

### **Action corrective**

- 1. Vérifiez si le problème concerne VASA Provider ou le stockage ONTAP en examinant le système /opt/netapp/vpserver/logs/error.log, vvolvp.log, et zapi\_error.log fichiers journaux.
	- Si des erreurs telles que NaException com.netapp.offtap3.ontap.ApiFailedException: No suitable volume was found amongst the candidate volumes for the specified requirements. Details: Vvol Placement: Type: place Candidate Volumes: Vvol nfs pb2, Vvol nfs pb1 Performance: Greatest IOPS Size: 4GB Space

Guaranteed: false Volumes with insufficient unpromised IOPS: Vvol nfs pb1, Vvol nfs pb2 Result: success (errno=13001) Sont signalées. Il est alors conseillé de prendre les mesures nécessaires, comme l'augmentation des IOPS du stockage avec l'aide de l'administrateur du stockage.

- Vous devez exécuter des opérations de provisionnement uniquement lorsqu'aucune opération de détection n'est en cours d'exécution en arrière-plan. Si les erreurs signalées dans les fichiers journaux de VASA Provider ne sont pas spécifiques, contactez le support technique pour résoudre le problème.
- 2. Si aucune erreur spécifique n'est signalée dans les fichiers journaux de VASA Provider, examinez l' sps. log Fichier journal pour vérifier si le problème est lié à VMware, puis prendre les mesures correctives appropriées en fonction des erreurs signalées.

Si les erreurs signalées dans le sps. Log Le fichier journal ne sont pas spécifiques, puis vous devez contacter un administrateur VMware pour résoudre le problème.

# <span id="page-6-0"></span>**Le provisionnement non fin des volumes virtuels échoue pour les systèmes de stockage ONTAP 9.4**

Le provisionnement lourd des volumes virtuels (VVol) échoue lorsque le datastore VVol ne contient pas de volumes FlexVol à provisionnement lourd sur un système de stockage ONTAP 9.4.

#### **Problème**

Lors du provisionnement de VVol, vous pouvez recevoir des messages d'erreur comme suit :

```
com.netapp.vasa.vvol.exceptions.OutOfResourceException: Unable to find a
location
for a vvol of size 4,096 in storage container vvol nfs new - Checked 1
places.
Specific reasons were vvol nfs new | Final Score: 0 | 100 -> 0 : FlexVol
of
vvol nfs new does not support required storage profile, details
[FlexVolume with
name vvol nfs new is not thick provisioned]
```
#### **Cause**

Cette erreur survient si vous ne disposez d'aucun volume FlexVol à provisionnement lourd sur le VVol.

#### **Solution**

- 1. Ajoutez un nouveau volume FlexVol avec fonctionnalité de stockage et activation du provisionnement non fin pour VVol.
- 2. Créer une nouvelle machine virtuelle à l'aide du volume FlexVol

# <span id="page-7-0"></span>**Le datastore est inaccessible lorsque le statut du volume passe en mode hors ligne**

### **Problème**

Lorsqu'un volume de datastore est mis hors ligne, celui-ci est inaccessible. Même si vous connectez le volume en ligne, VSC ne détecte pas le datastore. Sur le client vSphere, si vous cliquez avec le bouton droit de la souris sur le datastore, aucune action VSC n'est disponible.

#### **Cause**

Lorsque le volume est mis hors ligne du cluster, celui-ci est d'abord démonté, puis mis hors ligne ou restreint. La Junction path est supprimée lorsque le volume est mis hors ligne et le datastore devient inaccessible. Si le volume est mis en ligne, le chemin de jonction n'est pas disponible et n'est pas monté sur le par défaut. Il s'agit du comportement de ONTAP.

#### **Action corrective**

Vous devez mettre le volume en ligne, puis le monter manuellement avec le même chemin de jonction qu'auparavant. Vous pouvez exécuter la détection de stockage pour afficher que le datastore est découvert et que des actions sont disponibles pour le datastore.

### <span id="page-7-1"></span>**L'ajout d'un système de stockage avec IPv4 entraîne une erreur d'authentification avec l'état IPv6 dans la grille du système de stockage**

#### **Problème**

La grille du système de stockage affiche l'état d'échec d'authentification avec l'adresse IPv6 pour un système de stockage, même si le système de stockage est ajouté avec l'adresse IPv4.

#### **Cause**

Lorsque vous avez un système de stockage à double pile avec des LIF IPv4 et IPv6 et que vous ajoutez un système de stockage avec LIF IPv4, puis pendant le processus de détection périodique, VSC peut également détecter la LIF IPv6. Cette détection IPv6 échoue et erreur d'authentification, car la LIF IPv6 n'est pas ajoutée de façon explicite. Cette erreur n'a aucun impact sur les opérations effectuées sur le système de stockage.

#### **Action corrective**

Vous devez effectuer les opérations suivantes :

- 1. Dans la page d'accueil de VSC, cliquez sur **Storage Systems**.
- 2. Cliquez sur le système de stockage dont l'état est inconnu avec l'adresse IPv6.
- 3. Définissez l'adresse IP sur IPv4 à l'aide des informations d'identification par défaut.
- 4. Cliquez sur **Retour à la liste**, puis sur **REDÉCOUVRIR TOUT**.

L'entrée IPv6 obsolète de la liste des systèmes de stockage est supprimée et le système de stockage est détecté sans erreur d'authentification.

### <span id="page-8-0"></span>**Erreur de création de fichiers lors du provisionnement de machines virtuelles sur les datastores VVol**

### **Problème**

Impossible de créer un serveur virtuel en utilisant la machine virtuelle de stockage par défaut ou une machine virtuelle de stockage mixte (SVM) dont LES LIF de données IPv6 et IPv4 sont configurées.

#### **Cause**

Le problème se produit car le paramètre par défaut vs0 possède à la fois des LIF de données IPv6 et IPv4 et n'est pas un datastore purement IPv4.

#### **Action corrective**

Vous pouvez provisionner une machine virtuelle avec vs0 en procédant comme suit :

- 1. Utilisez l'application System Manager pour désactiver toutes les LIFs IPv6 .
- 2. Redécouvrez le cluster.
- 3. Provisionner une machine virtuelle sur le datastore VVol afin d'identifier son échec.

La machine virtuelle a été provisionnée avec succès.

## <span id="page-8-1"></span>**L'état incorrect « basculement en cours » est signalé pour SRA dans SRM**

#### **Problème**

VMware site Recovery Manager (SRM) affiche l'état du périphérique en tant que « en cours » pour le nouveau périphérique SnapMirror.

### **Cause**

Ce problème survient en raison de la présence d'une entrée portant le même nom de périphérique que le périphérique nouvellement créé dans le /opt/netapp/vpserver/conf/devices.txt fichier.

#### **Action corrective**

Vous devez supprimer manuellement les entrées correspondant au périphérique que vous venez de créer à partir des sites (site A et site B) situés à /opt/netapp/vpserver/conf/devices.txt et réexécuter la détection des périphériques. Une fois la détection terminée, les périphériques affichent l'état correct.

#### **Informations sur le copyright**

Copyright © 2024 NetApp, Inc. Tous droits réservés. Imprimé aux États-Unis. Aucune partie de ce document protégé par copyright ne peut être reproduite sous quelque forme que ce soit ou selon quelque méthode que ce soit (graphique, électronique ou mécanique, notamment par photocopie, enregistrement ou stockage dans un système de récupération électronique) sans l'autorisation écrite préalable du détenteur du droit de copyright.

Les logiciels dérivés des éléments NetApp protégés par copyright sont soumis à la licence et à l'avis de nonresponsabilité suivants :

CE LOGICIEL EST FOURNI PAR NETAPP « EN L'ÉTAT » ET SANS GARANTIES EXPRESSES OU TACITES, Y COMPRIS LES GARANTIES TACITES DE QUALITÉ MARCHANDE ET D'ADÉQUATION À UN USAGE PARTICULIER, QUI SONT EXCLUES PAR LES PRÉSENTES. EN AUCUN CAS NETAPP NE SERA TENU POUR RESPONSABLE DE DOMMAGES DIRECTS, INDIRECTS, ACCESSOIRES, PARTICULIERS OU EXEMPLAIRES (Y COMPRIS L'ACHAT DE BIENS ET DE SERVICES DE SUBSTITUTION, LA PERTE DE JOUISSANCE, DE DONNÉES OU DE PROFITS, OU L'INTERRUPTION D'ACTIVITÉ), QUELLES QU'EN SOIENT LA CAUSE ET LA DOCTRINE DE RESPONSABILITÉ, QU'IL S'AGISSE DE RESPONSABILITÉ CONTRACTUELLE, STRICTE OU DÉLICTUELLE (Y COMPRIS LA NÉGLIGENCE OU AUTRE) DÉCOULANT DE L'UTILISATION DE CE LOGICIEL, MÊME SI LA SOCIÉTÉ A ÉTÉ INFORMÉE DE LA POSSIBILITÉ DE TELS DOMMAGES.

NetApp se réserve le droit de modifier les produits décrits dans le présent document à tout moment et sans préavis. NetApp décline toute responsabilité découlant de l'utilisation des produits décrits dans le présent document, sauf accord explicite écrit de NetApp. L'utilisation ou l'achat de ce produit ne concède pas de licence dans le cadre de droits de brevet, de droits de marque commerciale ou de tout autre droit de propriété intellectuelle de NetApp.

Le produit décrit dans ce manuel peut être protégé par un ou plusieurs brevets américains, étrangers ou par une demande en attente.

LÉGENDE DE RESTRICTION DES DROITS : L'utilisation, la duplication ou la divulgation par le gouvernement sont sujettes aux restrictions énoncées dans le sous-paragraphe (b)(3) de la clause Rights in Technical Data-Noncommercial Items du DFARS 252.227-7013 (février 2014) et du FAR 52.227-19 (décembre 2007).

Les données contenues dans les présentes se rapportent à un produit et/ou service commercial (tel que défini par la clause FAR 2.101). Il s'agit de données propriétaires de NetApp, Inc. Toutes les données techniques et tous les logiciels fournis par NetApp en vertu du présent Accord sont à caractère commercial et ont été exclusivement développés à l'aide de fonds privés. Le gouvernement des États-Unis dispose d'une licence limitée irrévocable, non exclusive, non cessible, non transférable et mondiale. Cette licence lui permet d'utiliser uniquement les données relatives au contrat du gouvernement des États-Unis d'après lequel les données lui ont été fournies ou celles qui sont nécessaires à son exécution. Sauf dispositions contraires énoncées dans les présentes, l'utilisation, la divulgation, la reproduction, la modification, l'exécution, l'affichage des données sont interdits sans avoir obtenu le consentement écrit préalable de NetApp, Inc. Les droits de licences du Département de la Défense du gouvernement des États-Unis se limitent aux droits identifiés par la clause 252.227-7015(b) du DFARS (février 2014).

#### **Informations sur les marques commerciales**

NETAPP, le logo NETAPP et les marques citées sur le site<http://www.netapp.com/TM>sont des marques déposées ou des marques commerciales de NetApp, Inc. Les autres noms de marques et de produits sont des marques commerciales de leurs propriétaires respectifs.